# Advanced shell IT WS I - Lecture 7

Saurabh Barjatiya

International Institute Of Information Technology, Hyderabad

23 August, 2009

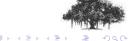

#### Contents

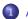

#### Advanced Shell

- Working remotely
- Redirection
- Processes
- Command line features.
- Environment variables

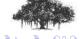

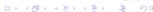

# Working remotely

ssh

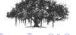

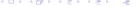

- ssh
- scp

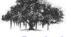

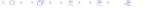

- ssh
- scp
- rsync

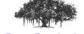

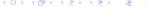

- ssh
- scp
- rsync
- passwd

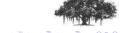

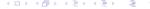

- ssh
- scp
- rsync
- passwd
- Winscp (Windows based)

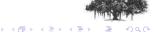

- ssh
- scp
- rsync
- passwd
- Winscp (Windows based)
- Putty (Windows based)

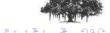

- ssh
- scp
- rsync
- passwd
- Winscp (Windows based)
- Putty (Windows based)
- SSH Secure Shell client (Windows based)

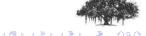

## Redirection

ullet >  $\to$  Send output to file

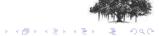

- $\bullet$  >  $\rightarrow$  Send output to file
- ullet <  $\to$  Take input from file

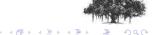

- $\bullet$  >  $\rightarrow$  Send output to file
- ullet < o Take input from file
- ullet 2 >  $\to$  Send error output to file

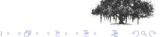

- ullet >  $\rightarrow$  Send output to file
- ullet < o Take input from file
- $2 > \rightarrow$  Send error output to file
- >> → Append output to file

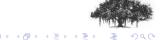

- ullet >  $\rightarrow$  Send output to file
- $\bullet$  <  $\rightarrow$  Take input from file
- $2 > \rightarrow$  Send error output to file
- >> → Append output to file
- ullet | o Send output to program as input

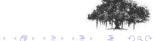

- $\bullet$  >  $\rightarrow$  Send output to file
- $\bullet$  <  $\rightarrow$  Take input from file
- ullet 2 >  $\to$  Send error output to file
- >> → Append output to file
- Send output to program as input
- $\bullet$  '  $\ \ ^{\backprime}$   $\ \ \cup$  Use command output as argument

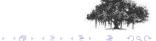

- ullet >  $\rightarrow$  Send output to file
- $\bullet$  <  $\rightarrow$  Take input from file
- $2 > \rightarrow$  Send error output to file
- >> → Append output to file
- | → Send output to program as input
- ullet ' ' ightarrow Use command output as argument
- tee → Print as well as send to file

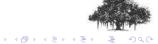

- $\bullet$  >  $\rightarrow$  Send output to file
- $\bullet$  <  $\rightarrow$  Take input from file
- $2 > \rightarrow$  Send error output to file
- >> → Append output to file
- | → Send output to program as input
- ullet ' ' ightarrow Use command output as argument
- tee → Print as well as send to file
- $tail f \rightarrow Print file contents till Ctrl+C$

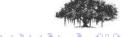

#### **Processes**

• Ctrl + Z

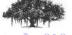

- Ctrl + Z
- fg

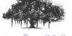

- Ctrl + Z
- fg
- jobs

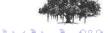

- Ctrl + Z
- fg
- jobs
- bg

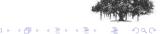

- Ctrl + Z
- fg
- jobs
- bg
- ps

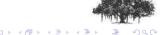

- Ctrl + Z
- fg
- jobs
- bg
- ps
- &

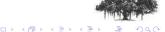

- Ctrl + Z
- fg
- jobs
- bg
- ps
- &
- ;

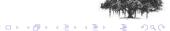

- Ctrl + Z
- fg
- jobs
- bg
- ps
- &
- ;
- Ctrl + C

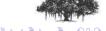

- Ctrl + Z
- fg
- jobs
- bg
- ps
- &
- **•**;
- Ctrl + C
- kill

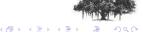

- Ctrl + Z
- fg
- jobs
- bg
- ps
- &
- ;
- Ctrl + C
- kill
- killall

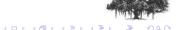

## Command line features

• Shell wildcards '\*', '?' and '[]'

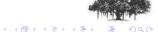

- Shell wildcards '\*', '?' and '[]'
- !<command> → Run last command with same program name

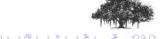

- Shell wildcards '\*', '?' and '[]'
- !<command> → Run last command with same program name
- echo \$? → Return value of last command

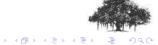

- Shell wildcards '\*', '?' and '[]'
- ullet !<command> o Run last command with same program name
- echo \$? → Return value of last command
- Ctrl + R → Reverse incremental search

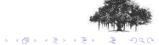

- Shell wildcards '\*', '?' and '[]'
- !<command> → Run last command with same program name
- echo \$? → Return value of last command
- ullet Ctrl + R o Reverse incremental search
- history

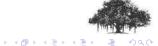

# **Environment variables**

set

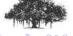

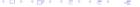

- set
- export

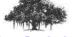

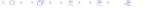

- set
- export
- echo

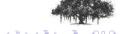

- set
- export
- echo
- alias

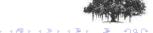

- set
- export
- echo
- alias
- unalias

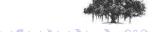

- set
- export
- echo
- alias
- unalias
- Important variables
  - PATH

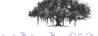

- set
- export
- echo
- alias
- unalias
- Important variables
  - PATH
  - PWD

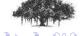

- set
- export
- echo
- alias
- unalias
- Important variables
  - PATH
  - PWD
  - HISTTIMEFORMAT='%y %m %d %T '

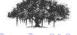

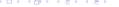

- set
- export
- echo
- alias
- unalias
- Important variables
  - PATH
  - PWD
  - HISTTIMEFORMAT='%y %m %d %T '
  - PS1

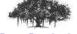

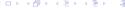